# **PEMANFAATAN SOLVER EXCEL UNTUK OPTIMASI PENJADWALAN MATA PELAJARAN**

### **Erika Eka Santi**

Dosen Universitas Muhammadiyah Ponorogo

Email : erikapmatumpo@gmail.com

#### **ABSTRAK**

Penyusunan jadwal pelajaran merupakan kegiatan penting yang harus dilakukan sekolah untuk tertibnya kegiatan pembelajaran yang kondusif. Kegiatan pembelajaran yang baik memenuhi berbagai aspek pertimbangan yaitu kurikulum yang berlaku, karakteristik mata pelajaran terhadap kondisi belajar siswa, dan kesanggupan guru mengajar disekolah yang bersangkutan akibat tuntutan 24 jam. Permasalahan penjadwalan tersebut dapat dikonstruksi sebagai model program linier dan pengoptimalan menggunakan metode *Integer Programming.*  Metode ini merupakan salah satu metode optimasi masalah program linier yang memberikan hasil variabel keputusan berupa bilangan bulat. Adapun tujuan penelitian ini adalah untuk memaparkan proses penjadwalan berbasis komputer menggunakan metode *Integer Programming* diimplementasikan untuk menyusun jadwal pelajaran SMP N 5 Sawoo Ponorogo berdasarkan perencanaan pelaksanaan pembelajaran tahun ajaran 2014-2015. Penyelesaiaan hasil optimasi dalam penelitian ini menggunakan Solver Excel sebagai fitur tambahan dari Microsoft Excel yang dikenal lebih familiar dikalangan sekolah.

Kata kunci : Solver excel, penjadwalan, mata pelajaran

#### **PENDAHULUAN**

Proses kegiatan belajar mengajar dimulai dari penerimaan siswa baru/input, pengolahan, dan hasil yang diharapkan/output. Hal teknis yang ikut menentukan keberhasilan sekolah menghasilkan output adalah penjadwalan mata pelajaran. Artinya kemampuan siswa dapat dieskplorasi, dielaborasi, dan dikonfirmasi maksimal. Dari kualitas output akan berhubungan dengan kualitas sekolah di masyarakat. Kenyataan di lapangan, banyak sekolah yang mengalami kesulitan dalam merencanakan, menyusun, dan menerapkan jadwal mata pelajaran. Berbagai masalah yang menyebabkan terkendalanya penyususnan jadwal sekolah, diantaranya tuntutan jumlah jam minimal yang harus diampu seorang guru dalam 1 minggu sesuai dengan aturan sertifikasi yang memperbolehkan seorang guru mengajar di sekolah lain, penerapan Kurikulum 2013 secara berjenjang, dan kemampuan guru yang diberi tugas sebagai Kurikulum Sekolah.

Telah diketahui bersama penerapan Kurikulum 2013 untuk jenjang sekolah dasar dan menengah oleh pemerintah dimulai pada Tahun Pelajaran 2013-2014 dengan tujuan untuk menciptakan Generasi Emas pada tahun 2045. Pada tahun awal, kurikulum ini diterapkan pada beberapa sekolah sasaran dengan model berjenjang. Tingkat SD dimulai kelas 1 dan 4, SMP kelas 7, dan SMA kelas 10. Sedangkan penerapan selanjutnya direncanakan pada Tahun Pelajaran 2014-2015 oleh semua sekolah untuk tingkat satu dan dua untuk sekolah menengah. Kebijakan secara bertahap ini dimaksudkan mengetahui kekurangan dan potensi pada implementasi Kurikulum 2013. Beberapa hal dasar yang berubah pada kurikulum yang direncanakan ini adalah penetapan jumlah jam tiap mata pelajaran Penambahan dan pengurangan jam mata pelajaran (lebih khusus pada jenjang SMP/MTs sebagaimana yang tercantum dalam lampiran Permendikbud no 68 tahun 2013 akan mempengaruhi penyusunan jadwal mata pelajaran. Sebagai penjabaran kurikulum, jadwal mata pelajaran harus mampu mengakomodir potensi sekolah dan meminimalkan masalah yang dihadapi sekolah. Penetapan jadwal mata pelajaran dilakukan pada awal Tahun Pelajaran atau awal semester dengan masa berlaku selama 1 tahun atau 1 semester.

Beberapa pertimbangan dari aspek mental emosional siswa antara lain adalah mata pelajaran yang berhubungan perhitungan dan logika pada jam pagi hari. Demikian juga pada mata pelajaran yang menggunakan tenaga fisik contoh olahraga sebaiknya diletakkan pada jam pagi. Selebihnya mata pelajaran lain dapat di berikan pada siang hari. Beberapa pertimbangan tersebut sulit diterapkan pada penyusunan jadwal secara manual. Apalagi jika terdapat perubahan-perubahan, penyusun jadwal harus kembali menyusun dari awal serta membutuhkan waktu yang lama dan menyebabkan proses pembelajaran menjadi terhambat.

Permasalahan penjadwalan merupakan kategori masalah program Linier yang dioptimasi sesuai dengan batasan batasan yang menyertainya. Sedangkan metode *Integer Programming* merupakan salah satu metode optimasi linier yang memberikan hasil variabel keputusan berupa bilangan bulat nonnegative baik untuk beberapa ataupun semua variabel.

Hasil pemodelan matematis dari permasalahan tersebut akan di lakukan analisis empiris pada salah satu sekolah yaitu SMP N 5 Sawoo Ponorogo. SMP N 5 Sawoo Ponorogo yang merupakan sekolah tergolong baru dengan jumlah rombel yang tidak banyak sehingga hampir semua guru harus mencari tempat mengajar lain untuk mendapatkan tambahan jam sesuai tuntutan sertifikasi guru. Hal ini memungkinkan terjadi perubahan perubahan karena guru terkait dengan sekoalah lain. Disamping itu tahun ajaran 2014-2015 merupakan tahun pertama SMP N 5 Sawoo Ponorogo menerapkan dua kurikulum sekaligus.

### **RUMUSAN MASALAH**

Berdasarkan latar belakang yang telah dipaparkan sebelumnya, permasalahan yang dibahas pada penelitian ini adalah bagaimana pemanfaatan solver excel untuk optimasi penjadwalan mata pelajaran di sekolah melalui pemodelan program linier bilangan bulat.

## **METODE PENELITIAN**

Penelitian "Pemanfaatan Solver Excel Untuk Optimasi Penjadwalan Mata Pelajaran" ini menggunakan desain *Research and Development* (R&D) sebagai rencana besarnya. Penelitian ini lebih memusatkan perhatian pada kebutuhan melalui eksplorasi berbagai fakta yang mendukung kelayakan pengembangan model program. Dengan desain tersebut akan diperoleh data kelayakan pengembangan produk.

Lokasi pengembangan program ini adalah SMPN 5 Sawoo Ponorogo, hal ini berdasarkan analisis kebutuhan yang terjadi di sekolah tersebut.

## **KAJIAN PUSTAKA**

- a. Program Linier.[*Siang , 2011*]
	- Penyelesaian permasalahan secara analitis matematis selalu didahului dengan melakukan konstruksi model matematikanya. Model program linier merupakan salah satu model dengan banyak aplikasi. Kriteria masalah yang dapat diselesaikan dengan model program linier adalah sebagai berikut:
		- a. Semua variable penyusunnya bernilai tidak negative.
		- b. Fungsi tujuan dapat dinyatkan sebagai fungsi linier variable-variabelnya.
		- c. Batasan atau kendala dapat dinyatakan sebagai suatu system persamaan / pertidaksamaan linier

Secara matematis, bentuk standar model program linier adalah sebagai berikut:

Mencari  $X = (x_1, x_2, ..., x_n) \geq 0$  untuk mendapatkan nilai

$$
f(X) = f(x_1, x_2, ..., x_n) = c_1 x_1 + c_2 x_2 + \dots + c_n x_n
$$

dengan kendala :<br> $a_{11}x_1 + a_{12}x_2 + \cdots + a_{1n}x_n = b_1$  $a_{21}x_1 + a_{22}x_2 + \cdots + a_{2n}x_n = b_2$  $a_{m1}x_1 + a_{m2}x_2 + \cdots + a_{mn}x_n = b_m$ 

Ciri pertama dipenuhi oleh banyak masalah karena pada umumnya variable yang digunakan  $(x_1, x_2, ..., x_n)$ menyatakan suatu kuantitas (misalnya jumlah barang, lama waktu, dll) yang hendak dioptimalkan. Jelas bahwa nilai kuantitas tersebut tidak negative. Akan tetapi bila diinginkan ada variable yang boleh bernilai negative, model program linier tetap bisa diselesaikan dengan transformasi.

Ciri kedua berarti bahwa setiap variable memiliki koefisien konstan. Tidak boleh ada variable yang berpangkat selain 1, dan tidak boleh ada pergandaan variable. Ciri linier ini juga berlaku pada semua kendalanya. Dalam beberapa kasus ada kemungkinan bentuk fungsi (atau kendala) yang tidak linier dapat ditransformasi ke bentuk linier. Apabila demikian, model program linier dapat digunakan.

b. Program Bilangan Bulat*.*[Siang, 2011]

Secara umum, penyelesaian program linier bukanlah bilangan bulat. Apabila variabel keputusannya merupakan kuantitas yang harus bulat (misalkan jumlah mobil, jumlah almari dll), maka model program linier tidak dapat dipakai.

Pembulatan/pemotongan hasil yang didapat dari penyelesaian optimal program linier secara umum tidak dapat dilakukan karena mungkin terdapat beberapa penyelesaian pembulatan dan pembulatan/pemotongan tersebut belum tentu tetap merupakan penyelesaian optimalnya.

Penyelesaian program linier yang mensyaratkan semua variabelnya bulat dilakukan dengan model program

bilangan bulat. Program bilangan bulat merupakan perluasan program linier xdengan penambahan kendala semua variabel penyusunnya harus semua bilangan bulat. Dalam bentuk matematika, model program bilangan bulat adalah sebagai berikut:

Maksimumkan/minimumkan  

$$
f(x_1, x_2,..., x_n) = c_1 x_1 + c_2 x_2 + ... + c_n x_n
$$

Dengan kendala:

$$
a_{11}x_1 + a_{12}x_2 + \dots + a_{1n}x_n = b_1
$$
  
\n
$$
a_{21}x_1 + a_{22}x_2 + \dots + a_{2n}x_n = b_2
$$
  
\n...  
\n
$$
a_{m1}x_1 + a_{m2}x_2 + \dots + a_{mn}x_n = b_m
$$

$$
x_1, x_2, \dots, x_n \text{bulat } \ge 0
$$

c. Masalah Dan Model Matematika Penjadwalan Mata Pelajaran [Manhuri, 2009]

Pada masalah penjadwalan mata pelajaran terdapat beberapa parameter diantaranya :

- a. Hari dalam satu minggu dimana pembelajaran mata pelajaran dilaksanakan.
- b. Periode jam pelajaran, yaitu alokasi waktu untuk setiap sesi pembelajaran dalam satu hari.
- c. Kelas, yaitu kelompok siswa dalam satu ruangan untuk mendapatkan mata pelajaran yang sama
- d. Guru , yaitu pengajar mata pelajaran tertentu pada suatu kelas tertentu
- e. Mata Pelajaran, yaitu pelajaran yang diampu oleh seorang guru

Adapun kendala pada masalah pembelajaran adalah :

a. Kurikulum yang berlaku pada sekolah tersebut, berkaitan dengan alokasi jam pelajaran untuk masing masing mata pelajaran pada setiap kelas.

- b. Guru mengajar mata pelajaran sesuai bidangnya.
- c. Guru tidak diperbolehkan mengajar lebih satu kelas pada hari dan jam pelajaran yang bersamaan.
- d. Jumlah jam mengajar untuk masing masing guru sudah ditentukan pihak sekolah.
- e. Beberapa mata pelajaran diajarkan di jam jam tertentu (sesuai hasil kuisioner untuk siswa dan guru )
- f. Jumlah jam pelajaran untuk tiap mata pelajaran setiap minggu.

Strategi pemodelan matematika untuk masalah dan kendala diatas adalah sebagai berikut:

$$
min \sum_{i \in I} \sum_{j \in J} \sum_{k \in K} \sum_{l \in L} \sum_{m \in M} C_{i,j,k,l,m} X_{i,j,k,l,m}
$$

dimana.

 $i = 1, 2, 3, 4, 5, 6$  (himpunan hari, senin = 1, selasa = 2, ... sabtu = 6)

(himpunan sesi jam pelajaran dalam sehari,  $1 = 07.00 - 07.40$ ,  $2 = 07.40 -$ 08.20, dst)

 $k = 1,2,3,...$ dst (himpunan kelas, 1  $=$  kelas IA, 2 = kelas IB, ... dst)

 $l = 1,2,3,...$  dst (himpunan guru, 1  $=$  guru a,  $2 =$  guru b, ...dst)

 $m = 1,2,3,...$ dst (himpunan mata pelajaran,  $1 = MP1$ ,  $2 = MP2$ , ...dst)

 $C_{i,j,k,l,m}$ merupakan bobot variable yang diperoleh dengan beberapa pertimbangan, yaitu adanya kendala pengelompokan mata pelajaran yang diberikan pada awal hari pembelajaran mengakibatkan pemberian bobot pada mata pelajaran tersebut. Jika mata pelajaran tersebut sebaiknya diberikan pada awal hari pembelajaran sesuai saran siswa dan guru maka diberi bobot lebih kecil dari pada jam pelajaran siang. Bobot juga diberikan pada mata pelajaran yang tidak disarankan siang hari.

 $X_{i,j,k,l,m}$  merupakan variable yang bernilai 0 atau 1 dengan ketentuan bernilai 1 jika ada kesesuaian suatu mata pelajaran  $m$  di ajarkan seorang guru l pada kelas  $\vec{k}$  hari ke  $\vec{i}$  sesi ke  $\vec{j}$ .

Kendala yang dapat dikonstruksi dari masalah diatas diantaranya:

1. Guru tidak diperbolehkan mengajar lebih satu kelas pada hari dan jam pelajaran yang bersamaan. Pernyataan ini secara matematis dapat dinyatakan dengan

$$
\sum_{k=1}^{n} \sum_{m=1}^{n} X_{i,j,k,l,m} \le 1
$$

2. Terpenuhinya jumlah jam pelajaran dalam satu minggu pada kelas tertentu . Pernyataan ini secara matematis dapat dinyatakan dengan

$$
\sum_{i \in I} \sum_{j \in J} \sum_{l \in L} \sum_{m \in M} X_{i,j,k \ l,m} = a_k
$$

d. Solver Excel *[Roy, 2003]*

Solver excel merupakan fitur tambahan yang ada pada Microsoft Excel untuk membantu memecahkan masalah masalah optimasi. Dengan program nilai optimum baik itu maksimum maupun minimum dapat diperoleh dengan mudah jika data dimasukkan dengan benar. Langkah penggunaan Solver Excel dibagi menjadi dua tahap yakni:

Permasalahan program linier direpresentasikan secara matematis sebagai berikut:

Max/min  $c^T x$ 

Memenuhi batasan/kendala  $Ax \leq b$ 

dimana  $A, b, c$  merupakan

matriks yang tersusun dari permasalahan. Menyajikan permasalahan menjadi bentuk matematisnya merupakan tahapan pemodelan. Cara mudah entri data adalah dengan mengisi cell pada *worksheet* Excel sesuai mengikuti letak elemen matrik koefisien,  $\vec{A}$ . Begitu pula matrik  $\mathbf{x}$ . Salah satu alternatif layout yang bisa digunakan seperti pada gambar berikut:

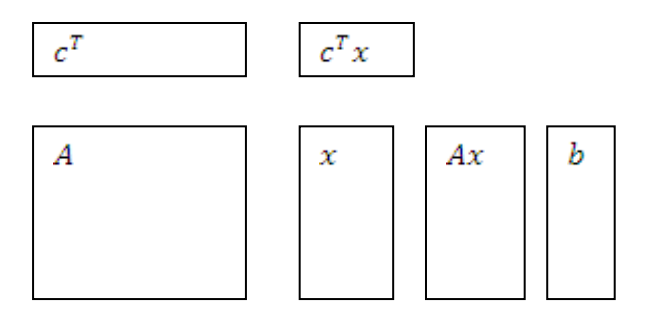

Gambar 1. Contoh *layout* matrik Program Linier pada *worksheet* Excel

Beberapa perhitungan yang sering digunakan pada matrik di Excel khususnya pada permasalahan program linier adalah *syntax* SUMPRODUCT(*range1, range2*) dan MMULT(*range1, range2*) . Pemberian nama *range* dapat mempermudah pengoperasian. Hal ini dapat dilakukan dengan cara blok range matrik kemudian klik kanan pilih *name range*. SUMPRODUCT(*range1*, *range2*) digunakan untuk menjumlahkan hasil kali elemen-elemen matrik yang bersesuaian. Sehingga SUMPRODUCT(*range1, range2*) hanya bisa dioperasikan pada dua matriks yang mempunyai dimensi sama. Lain halnya dengan *syntax* MMULT(*range1, range2*), syntax ini digunakan untuk mengalikan dua buah matrik. Sehingga hanya bisa digunakan jika ukuran kolom matriks pertama sama dengan ukuran baris matriks kedua.

1. Setting pada Solver

Setelah entri data (koefisien koefisien PL serta batasan dimasukkan dalam matriks sel maka langkah selanjutnya adalah klik menu *data* untuk masuk ke kotak solver (dengan memastikan solver sudah aktif). Pada kotak solver tersebut aka nada beberapa yang harus diisi yaitu:

- *a. Set Target Cell* Sel tempat hasil dari fungsi tujuan setelah didapatkan solusi.
- b. *Equal to (Max, Min, Value of…)*
	- Pada bagian ini merupakan pilihan optimasi yang menjadi tujuan permasalahan, meliputi minimum, maksimum atau dibandingkan dengan nilai tertentu.
- *c. By Changing Cells*

Bagian ini diisi dengan range tempat solusi, dalam hal ini adalah matriks *x.*

*d. Subject to the constraints*

Bagian merupakan tempat memasukan kendala atau batasan. Perlu diperhatikan penggunaan tanda pertidaksamaan.

Solusi dari solver akan secara otomasi masuk pada range yang kita definisikan di kotak *By Changing Cells.*

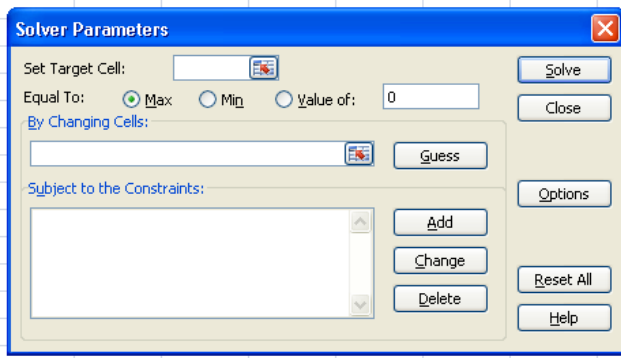

Gambar 2. Tampilan Solver

Menurut Mason, Excel menggunakan prosedur *branch bound* untuk menyelesaikan program bilangan bulat.

### **PEMBAHASAN**

Penentuan bobot didasrakan pada aturan berikut:

1. Bobot untuk hari kesediaan, sebagia berikut:

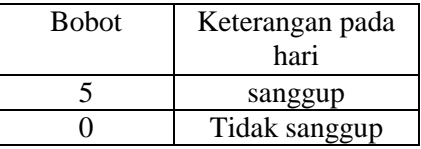

2. Bobot rekomendasi jam pelajaran yang sesuai dengan masukan guru untuk masing masing mata pelajaran sebagai berikut:<br> $C_{i,a,h,k} = 0.25 \times jml$  rekom

Pengambilan cara ini dilakukan atas pertimbangan bahwa maksimal nilai rekomendasi lebih kecil dari bobot untuk hari kesanggupan. Dengan kata lain bahwa penjadwalan diprioritaskan pada kesanggupan hari mengajar.

Pada tahap ini dilakukan<br>nenyelesaian model menggunakan penyelesaian model menggunakan *Integer Programming* dengan metode Cabang Batas.

Optimalisasi menggunakan Excel Solver. Beberapa kelemahan penggunaan<br>Solver Excel adalah terbatasnya terbatasnya kemampuan hanya untuk 200 cell, hal ini mengakibatkan optimasi penjadwalan dilakukan secara bertahap, pertama hari ke satu hingga hari ke enam untuk kelas VII, dilanjut hari hari ke satu hingga hari ke enam untuk kelas VIII, dst hingga kelas IX.

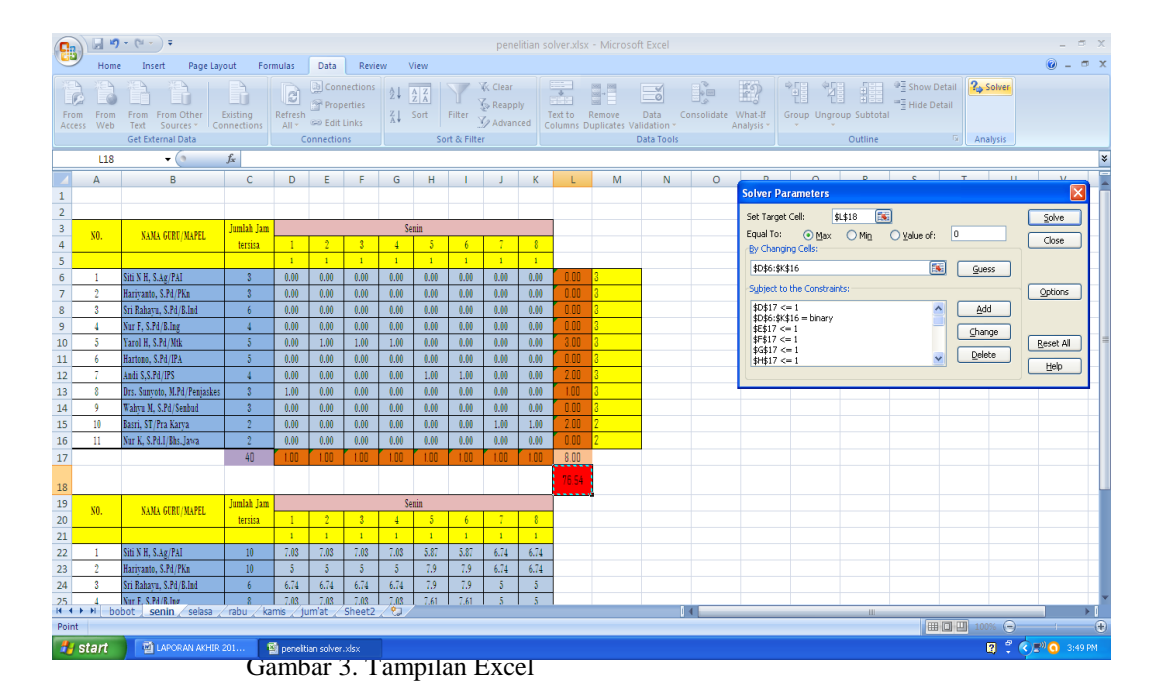

**KESIMPULAN**

Dari hasil pembahasan diperoleh kesimpulan bahwa :

- 1. Model Matematika dari masalah penjadwalan adalah sebagai berikut:
- 2. Guru tidak diperbolehkan mengajar lebih satu kelas pada hari dan jam pelajaran yang bersamaan. Pernyataan ini secara matematis dapat dinyatakan dengan  $\sum_k\sum_h\sum_g\sum_j \quad \ X_{j,g,h,k}\ =\ 1$
- 3. Terpenuhinya jumlah jam pelajaran dalam satu minggu pada kelas tertentu . Pernyataan ini secara matematis dapat dinyatakan dengan  $\sum_{k} \sum_{h} \sum_{g} X_{g,h,k} = 40$  untuk kelas VII dan VIII serta  $\sum_{k} \sum_{h} \sum_{g} X_{g,h,k} = 38$
- 4. Maksimal 3 JP untuk masing masing guru pada kelas dan hari yang sama. $\Sigma_g$  –  $X_g$   $\leq$  min(3,  $jml$   $jam$   $tersisa)$
- 3. Desain table excel dengan optimasi solver adalah sebagai berikut: